附件 3:

# 威海市政府采购电子交易系统 供应商开评标操作手册

威海市政府采购中心 威海国采信息技术有限公司 2020 年 2 月

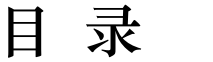

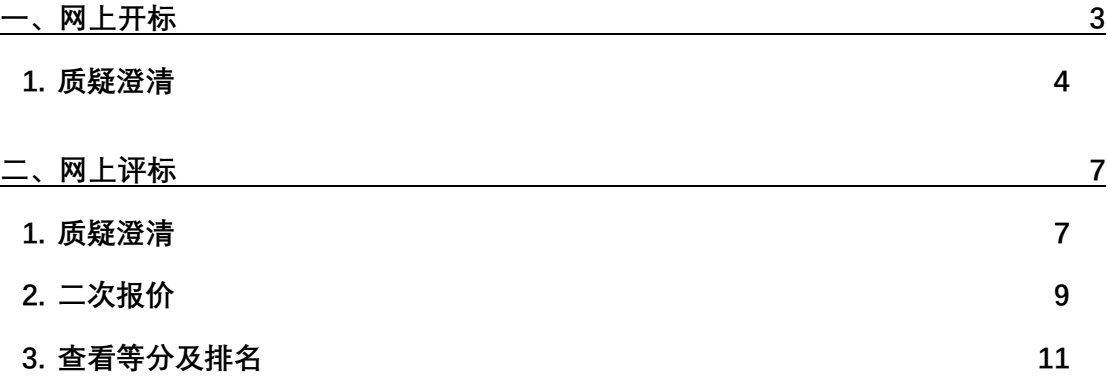

### <span id="page-2-0"></span>一、网上开标

当网上开标时供应商需登录系统,可在本菜单下操作,如下:

点击网上开标菜单,进行网上开标管理页面,如下图:

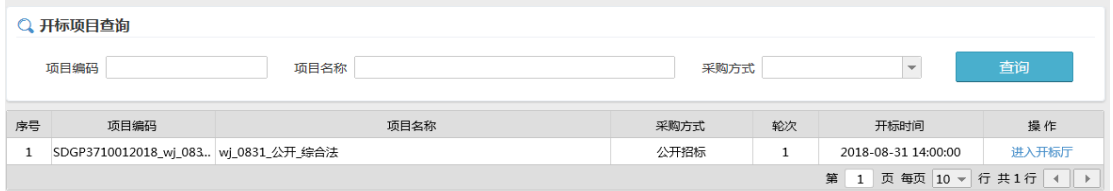

点击"进入评标厅"按钮,进入网上评标厅页面,如下图:

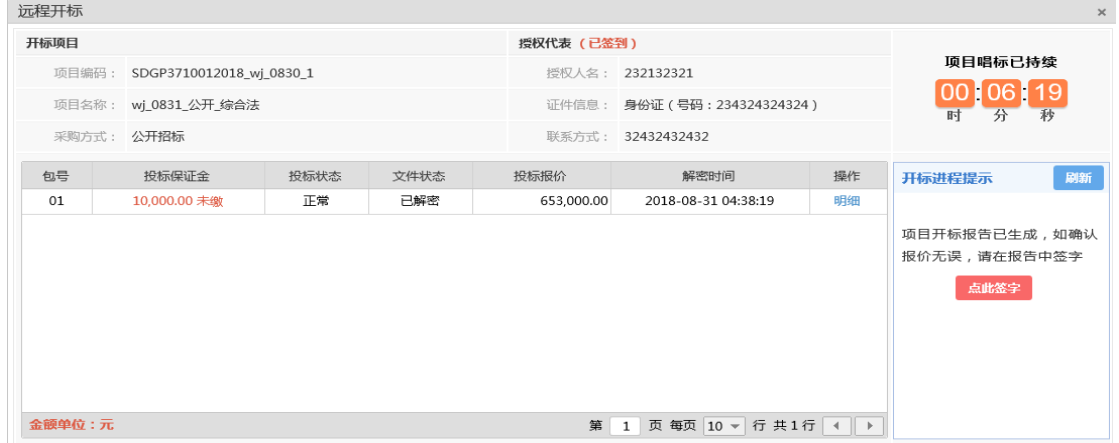

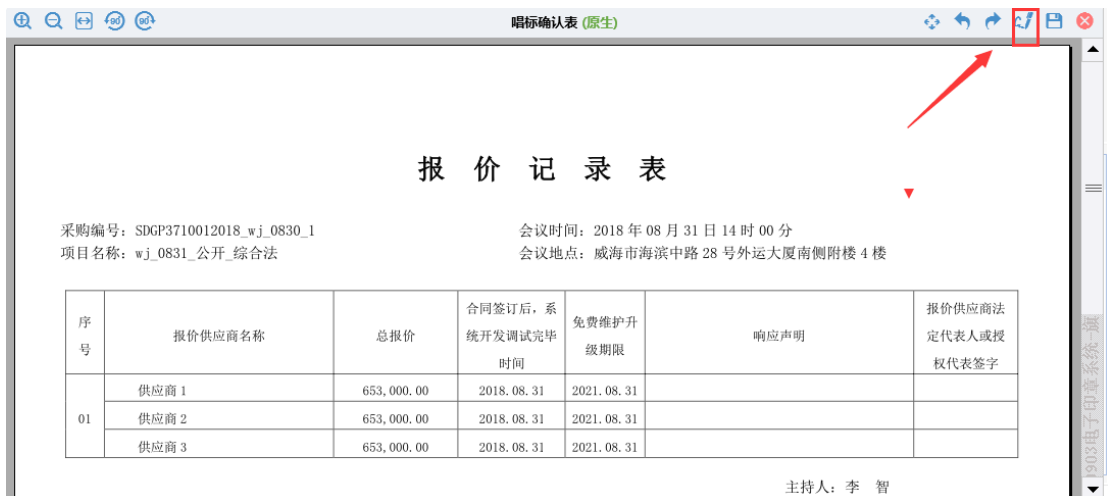

点击"点此签字"按钮,进入签字界面,进行签字。

## <span id="page-3-0"></span>**1.** 质疑澄清

当您收到质询时,在「5区」显示需要澄清的问题如上图,如果澄清方式为"线上",需在线 澄清,点击"澄清"按钮,弹出澄清页面,如下图:

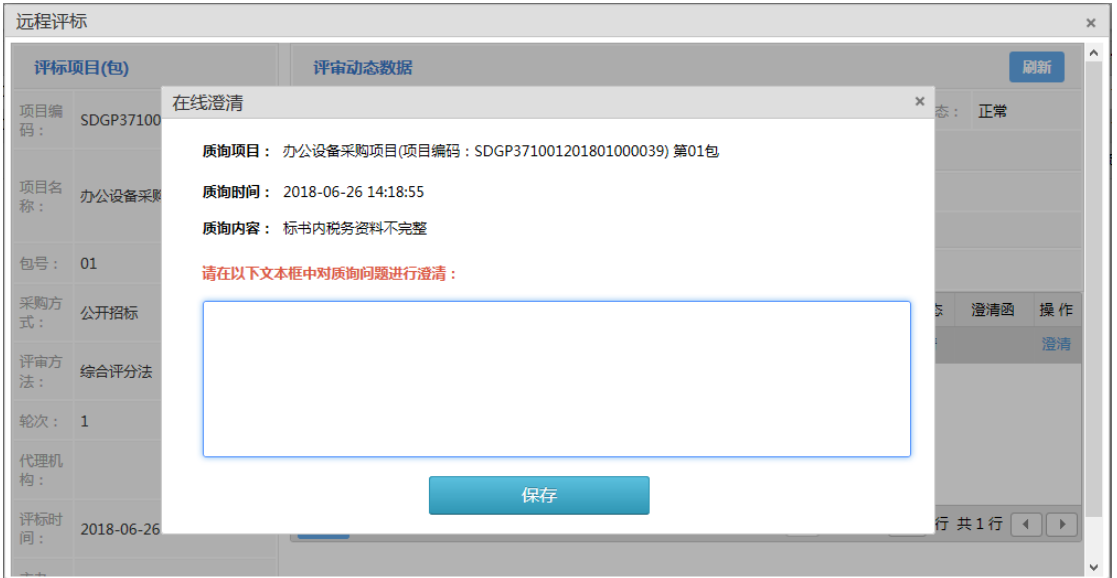

在文本框中输入澄清结果,点击"保存"按钮。

所有需要在线澄清问题都澄清后,点击列表左下角的"澄清函"按钮,生成澄清函,如下图:

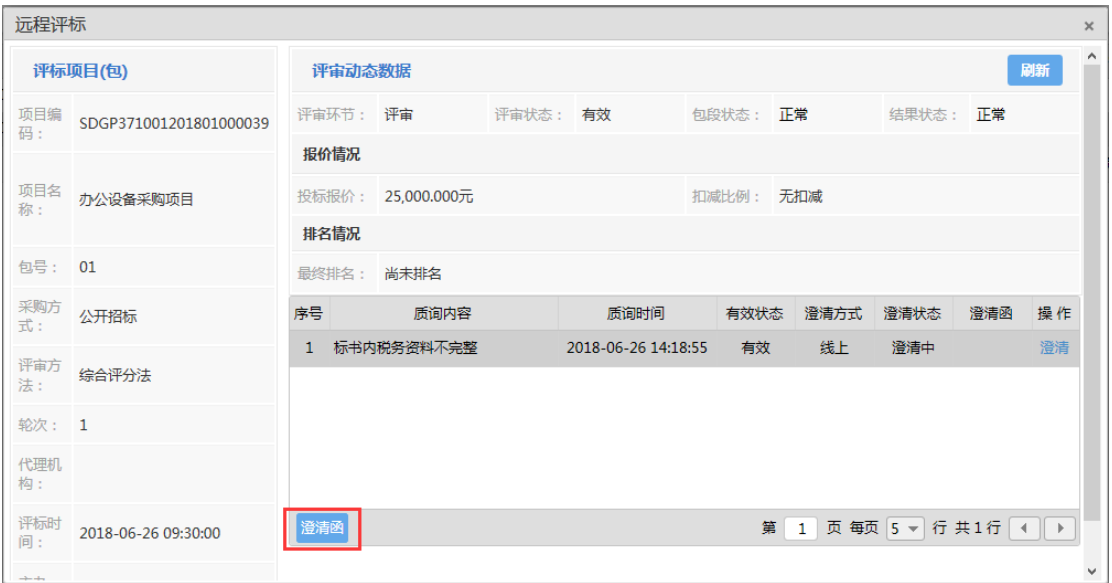

弹出选择模板窗口, 双击需要的模板, 如下图:

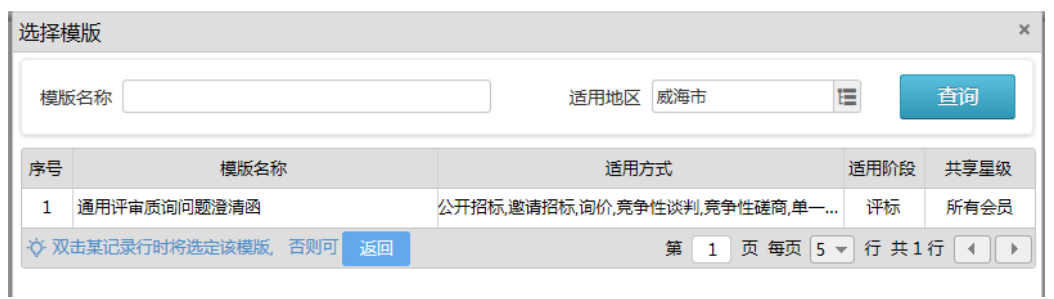

生成了澄清函文档版面,供应商可在此处(黄色区域)填写澄清的内容和附件图片等信息, 如下图:

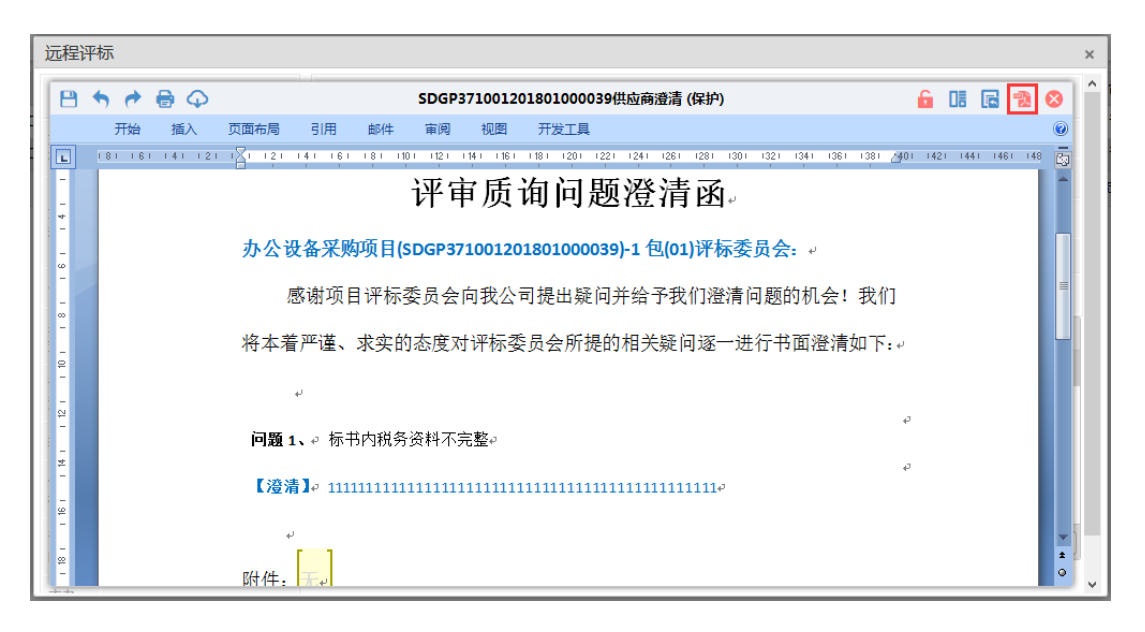

系统自动替换已经在线澄清的内容,转下澄清的内容,在文档中进行编辑,点击完成后,点 击左上角的 网络存内容。确认无误后,点击右上角的 at ,转换成 pdf。点击 图章按钮进入 盖章,如下图:

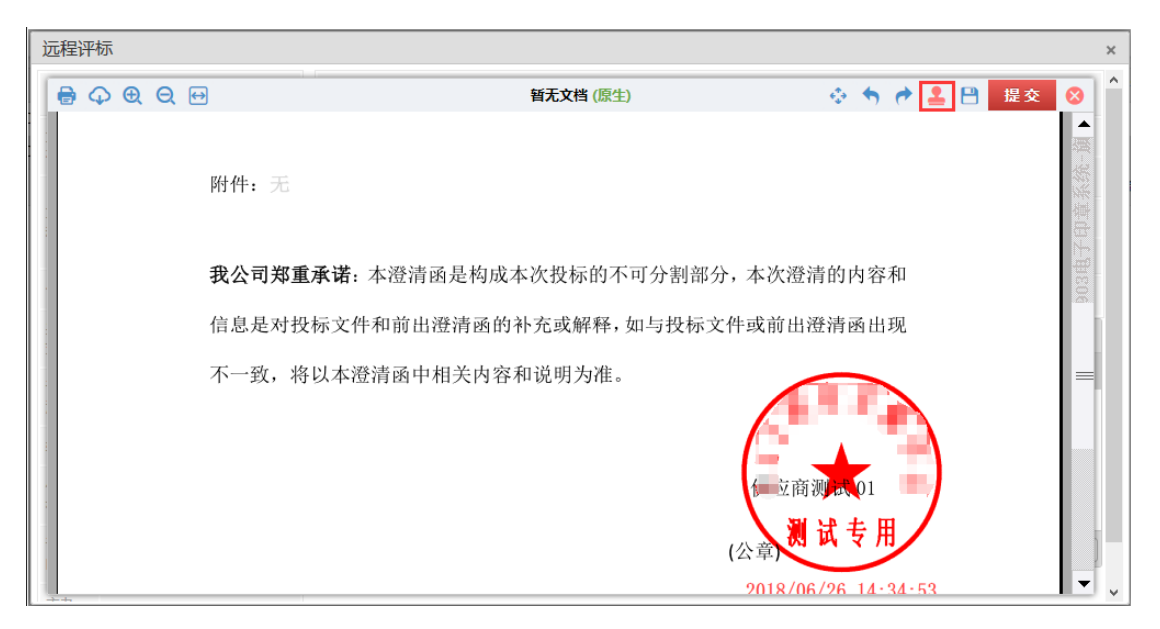

在指定位置进行盖章,盖章后,点击"提交"按钮,由评标主办人或专家组长进行审核。

#### <span id="page-6-0"></span>二、网上评标

当需要网上评标以及查看得分排名时,可在本菜单下操作,如下: 点击网上评标菜单,进行网上评标管理页面,如下图:

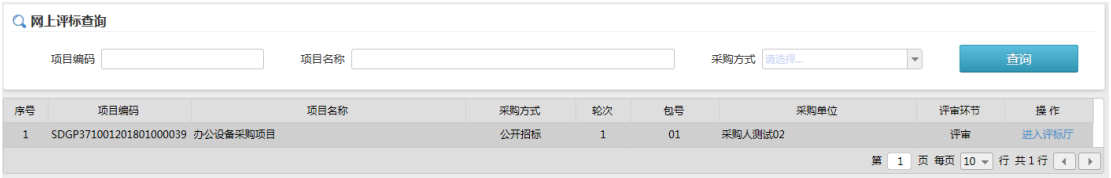

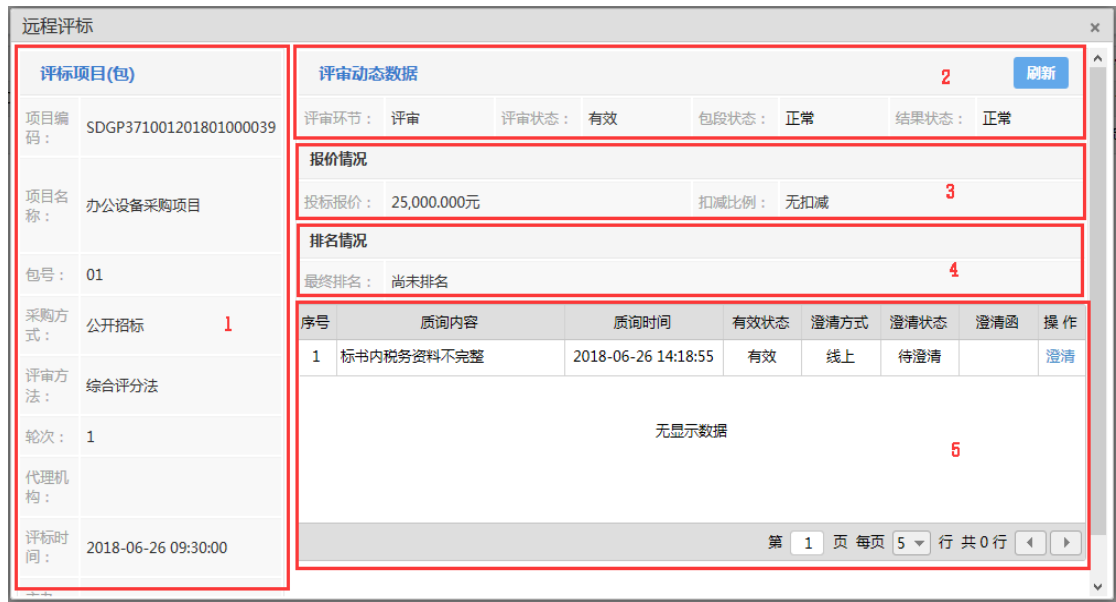

点击"进入评标厅"按钮,进入网上评标厅页面,如下图:

#### <span id="page-6-1"></span>**1.** 质疑澄清

当您收到质询时,在「5区」显示需要澄清的问题如上图,如果澄清方式为"线上",需在线 澄清,点击"澄清"按钮,弹出澄清页面,如下图:

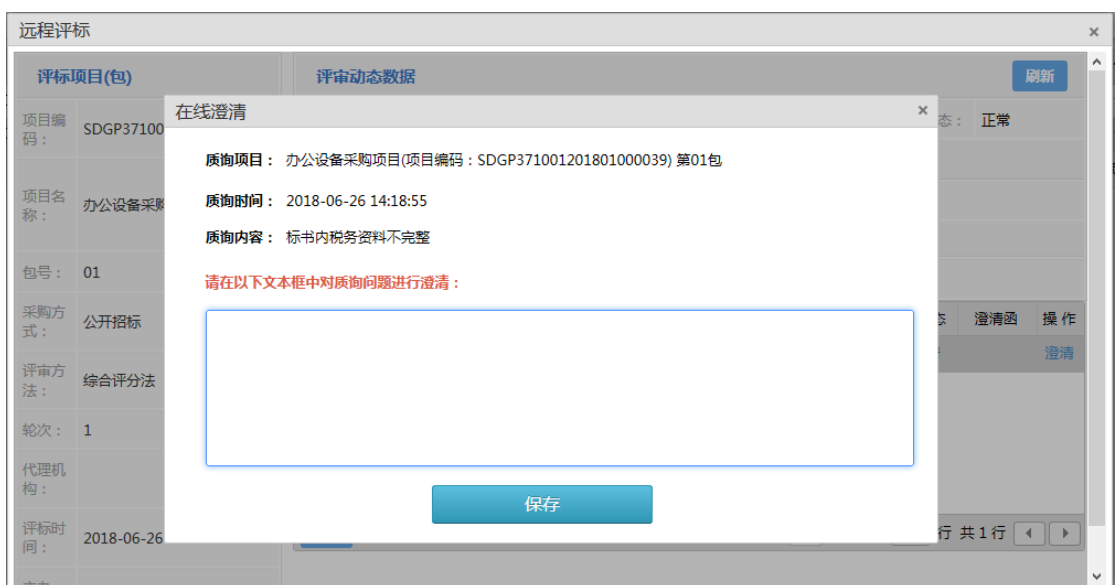

在文本框中输入澄清结果,点击"保存"按钮。

所有需要在线澄清问题都澄清后,点击列表左下角的"澄清函"按钮,生成澄清函,如下图:

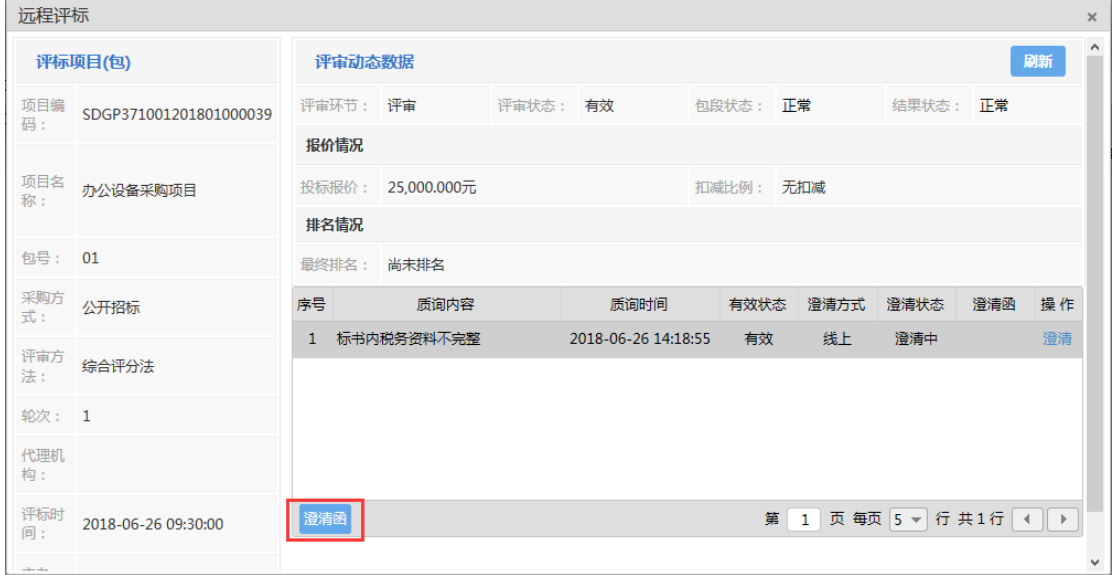

弹出选择模板窗口, 双击需要的模板, 如下图:

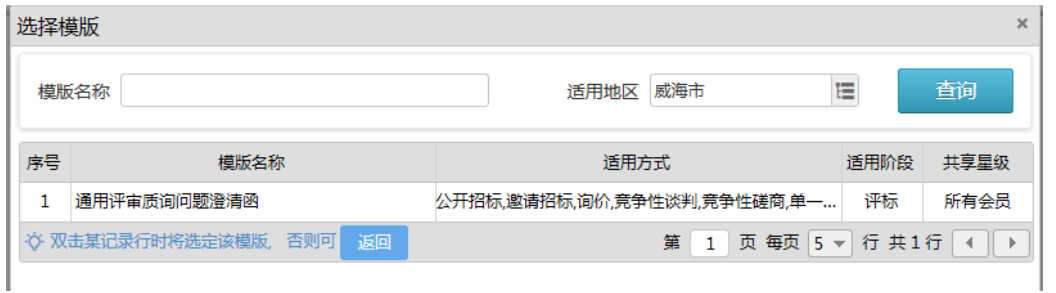

生成了澄清函文档版面,供应商可在此处(黄色区域)填写澄清的内容和附件图片等信息,

如下图:

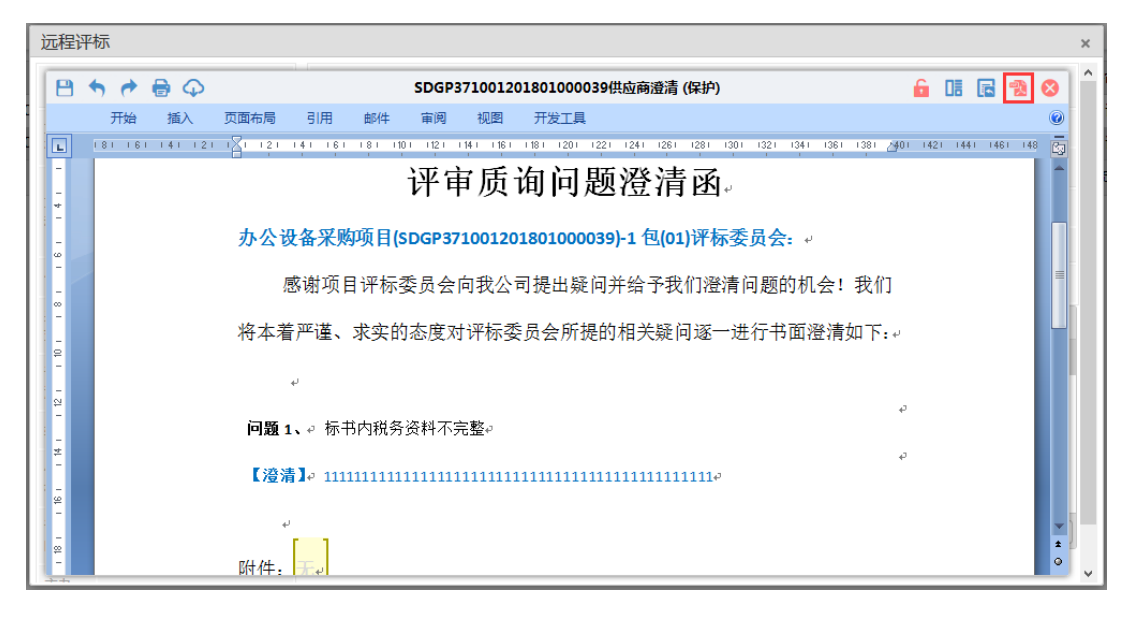

系统自动替换已经在线澄清的内容,线下澄清的内容,在文档中进行编辑,点击完成后,点

击左上角的 将存内容。确认无误后,点击右上角的 2 ,转换成 pdf。点击 图章按钮进入 盖章,如下图:

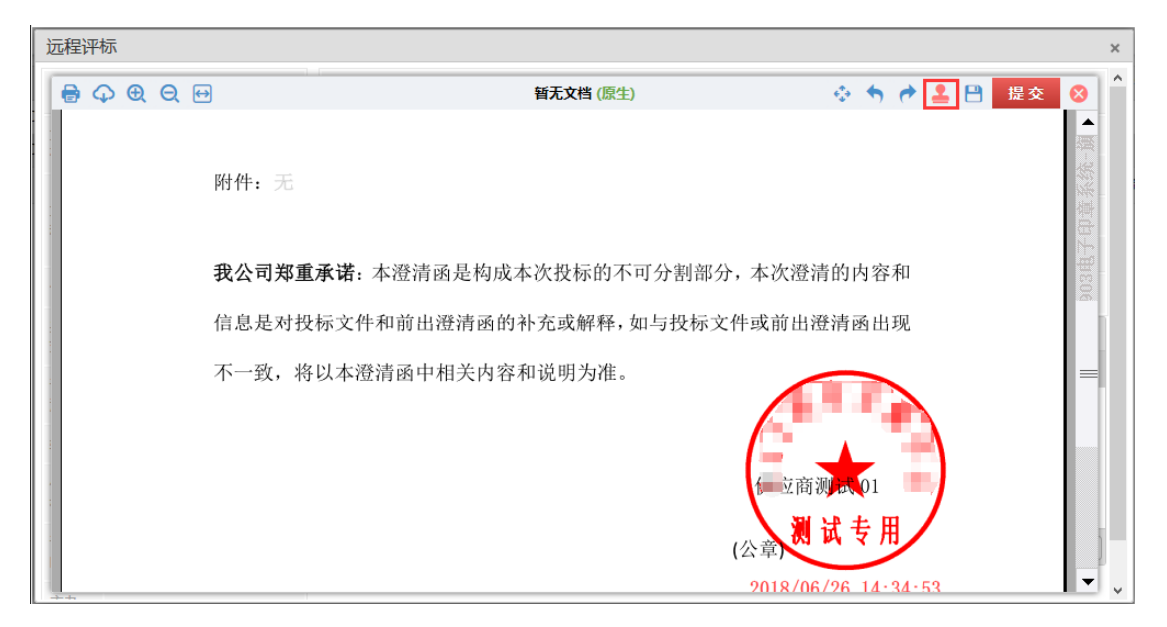

在指定位置进行盖章,盖章后,点击"提交"按钮,由评标主办人或专家组长进行审核。

#### <span id="page-8-0"></span>**2.** 二次报价

如果项目需要二次报价,您可以在本菜单操作,如下: 网上评标页面如下图:

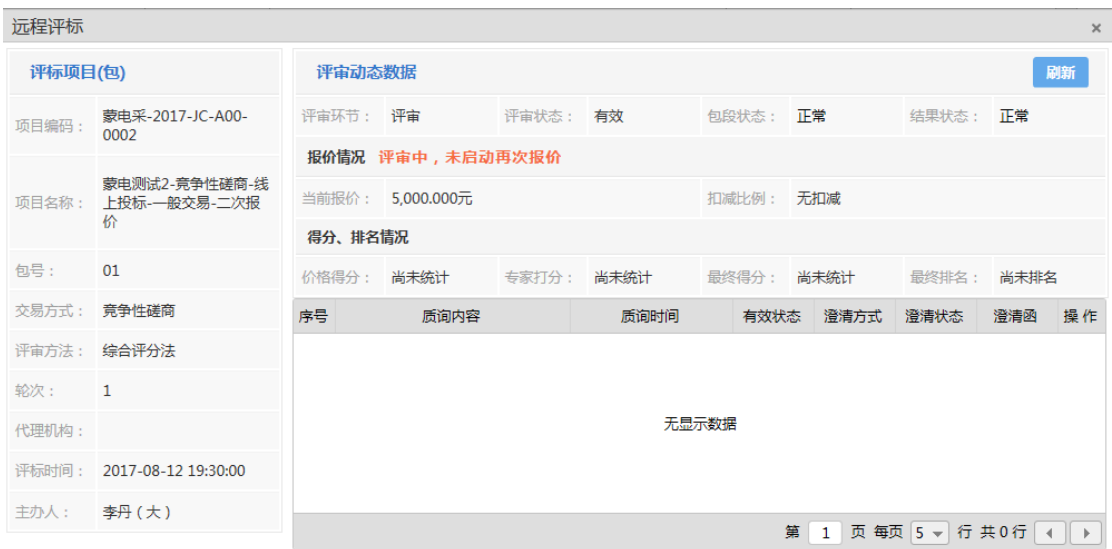

当评标主办人启动二次报价后,页面显示如下图:

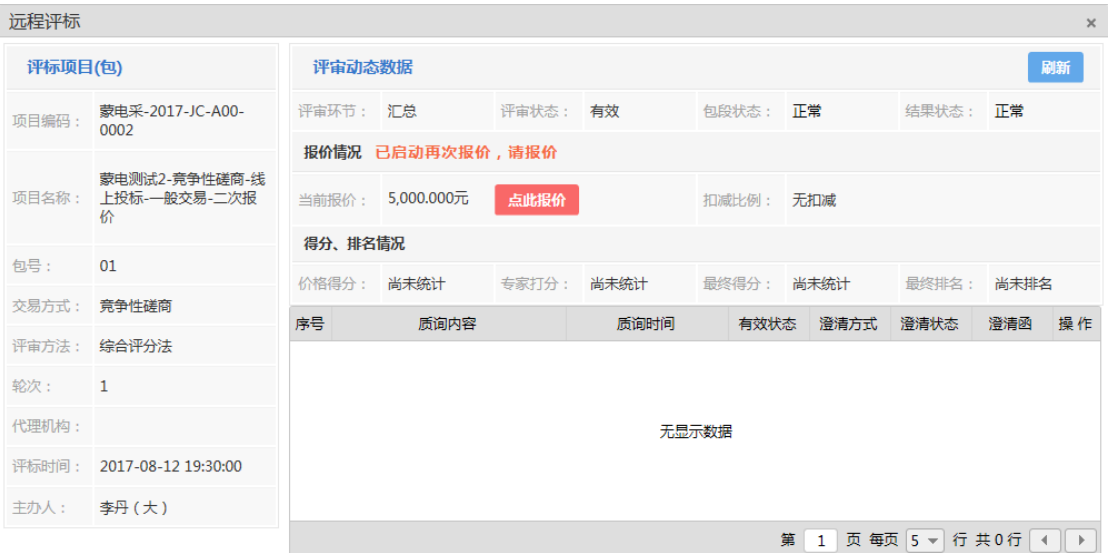

点击"点此报价"按钮,弹出报价页面,如下图:

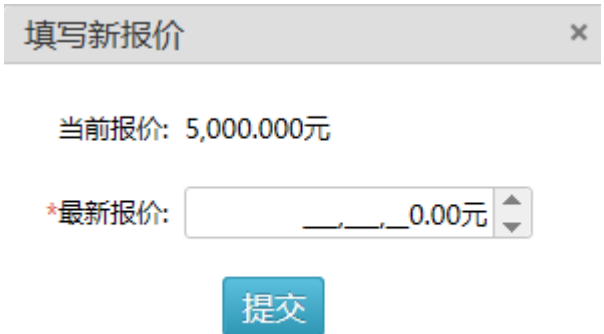

在最新报价中填写新报价,点击"提交"按钮提交报价。在二次报价未结束前可反复报价,系 统以最后一次报价为准。

注意:供应商添加二次报价后,系统会自动按比例扣减明细报价,以供后续价格扣减或优惠 政策加分计算。

#### <span id="page-10-0"></span>**3.** 查看等分及排名

当包段评标结束后,您可查看本单位在该包段的排名,如下图:

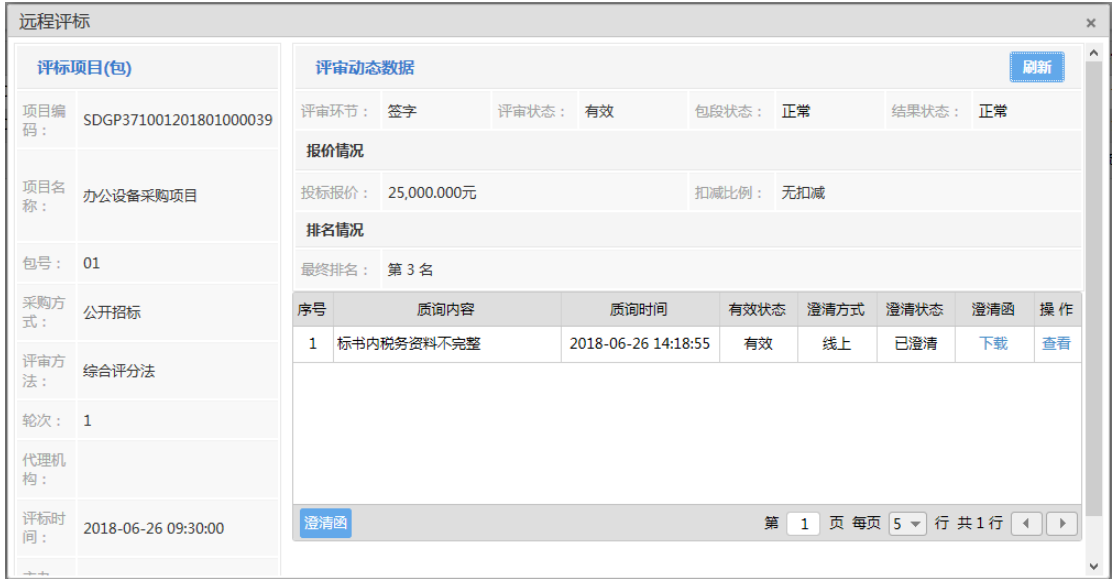

如果未通过专家初审,则评标界面显示如下:

|               | 沅程评标<br>$\times$       |              |          |                                  |       |                         |  |             |                |                     |           |              |  |
|---------------|------------------------|--------------|----------|----------------------------------|-------|-------------------------|--|-------------|----------------|---------------------|-----------|--------------|--|
| 评标项目(包)       |                        |              | 评审动态数据   |                                  |       |                         |  |             |                |                     |           | 刷新           |  |
| 项目编<br>码:     | SDGP371001201801000039 |              | 评审环节: 签字 |                                  |       | 评审状态: 有效       包段状态: 正常 |  |             |                | 结果状态: 正常            |           |              |  |
| 项目名<br>称:     | 办公设备采购项目               |              |          | 无效理由: 您在本次评审中已被无效,理由如下:专家表决汇总不通过 |       |                         |  |             |                |                     |           |              |  |
| <b>包号: 01</b> |                        | 价格得分:        |          | 50.00                            | 专家打分: | 36.00                   |  | 最终得分: 86.00 |                |                     | 最终排名: 第3名 |              |  |
| 采购方<br>式:     | 公开招标                   | 序号           |          | 质询内容                             |       | 质询时间                    |  | 有效状态        | 澄清方式           | 澄清状态                | 澄清函       | 操作           |  |
| 评审方<br>法:     | 综合评分法                  | $\mathbf{1}$ |          | 标书内的税务资料不完整                      |       | 2017-10-30 12:03:00     |  | 有效          | 线上             | 已澄清                 | 下载        | 查看           |  |
| 轮次: 1         |                        |              |          |                                  |       |                         |  |             |                |                     |           |              |  |
| 代理机<br>构:     |                        |              |          |                                  |       |                         |  |             |                |                     |           |              |  |
| 评标时<br>间:     | 2018-06-26 09:30:00    | 澄清函          |          |                                  |       |                         |  | 第           | 1 <sup>1</sup> | 页 每页 5 - 行共1行 4   ▶ |           |              |  |
| $+ + +$       |                        |              |          |                                  |       |                         |  |             |                |                     |           | $\checkmark$ |  |